パソコン(Mac)をプロジェクターに表示する方法 ※**ケーブルを接続して自動認識し、表示する場合もあります。**

1.適切な下記のケーブルを使用し、MacBookと接続して下さい。 ※**自動で認識できず、表示しない場合は2番に進んで設定作業をして下さい。**

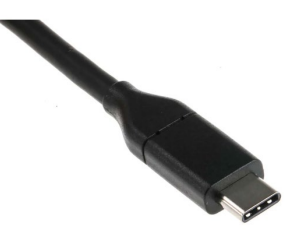

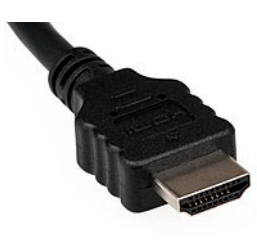

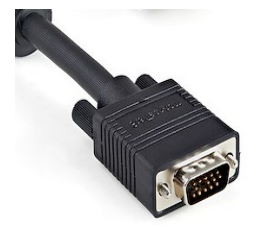

USB-C HDMI RGBケーブル

2.表示しなかった場合は、MacBookの設定変更をお願いいたします。

①画面左上のAppleマークをクリックし、「システム環境設定」を選択、 新しいウィンドウが表示されたら「ディスプレイ」を選択します。

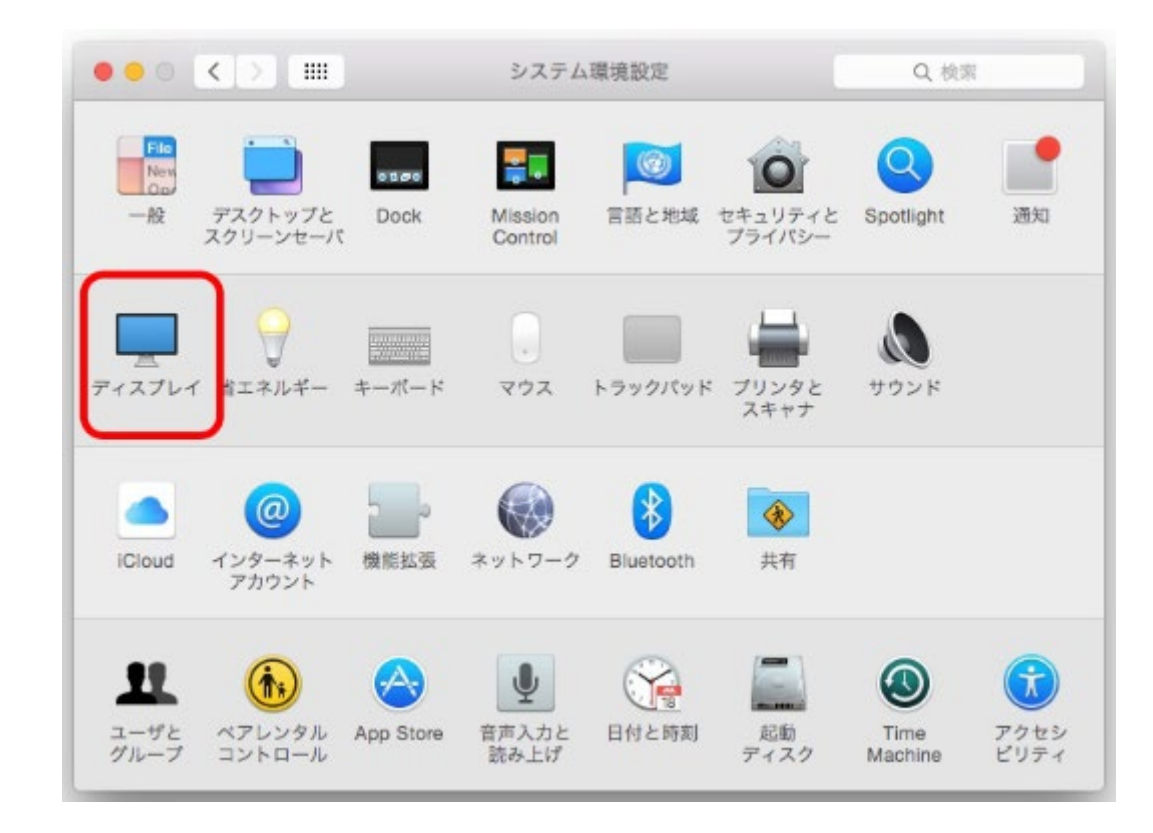

②配置タブにある「ディスプレイをミラーリング」にチェックをしてください。

## これによりVPにもmacbookの表示がされます。

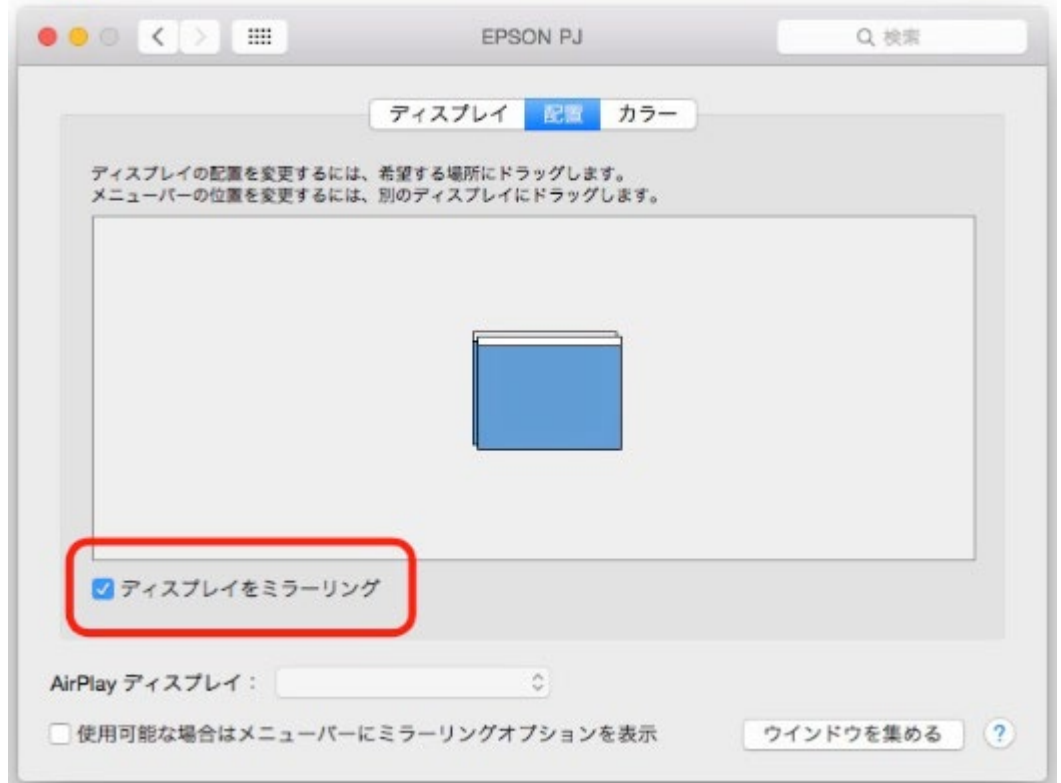